# **DUMAN**

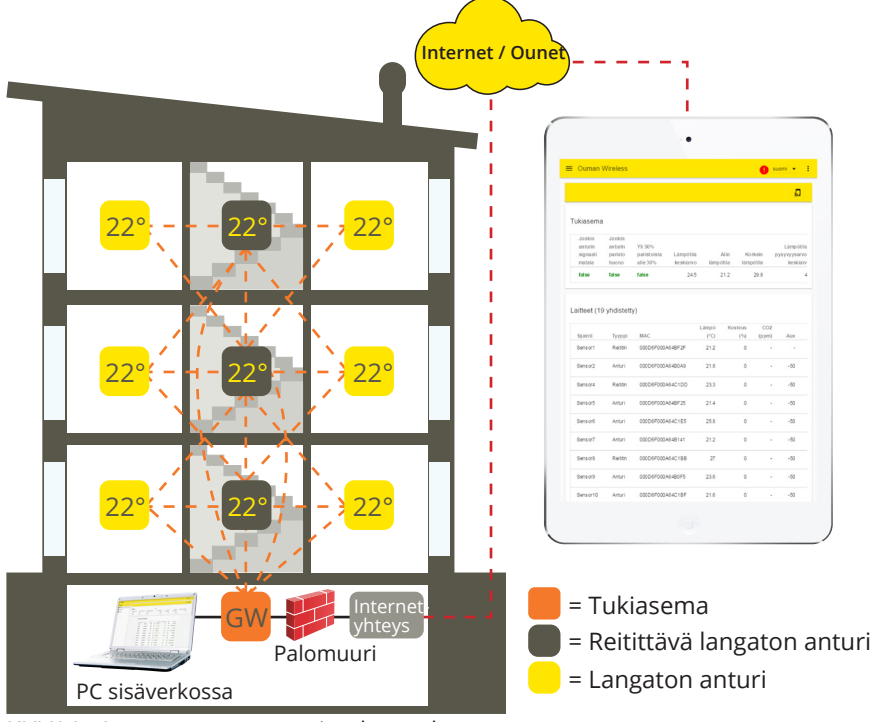

# **Yleiskuvaus**

**Oumanin langaton anturijärjestelmä mahdollistaa nopean ja helpon täsmällisten huonelämpötilatietojen luennan kiinteistössä ilman työläitä kaapelivetoja ja seinien poraamisia. Tukiasema laskee huonelämpötiloista keskiarvoa, jota voidaan käyttää suoraan säätävänä elementtinä lämmityksen ohjauksessa. Tukiasema voidaan liittää modbusliitynnän kautta eri SCADA järjestelmiin Modbus slave -laitteena tai Modbus master -laitteena S203, C203, H23, EH-203 tai A203 säätimeen**.

KUVA1 Langattoman anturiverkon rakenne

Anturijärjestelmä koostuu tukiasemasta (WL-Base), verkkovirtaan kytketyistä reititittiminä toimivista antureista sekä paristolla toimivista langattomista antureista (WL-TEMP-RH-anturit). Vikatilanteissa rikkoontuneen anturin vaihtaminen onnistuu rekisterilistaa muuttamatta. Tämä nopeuttaa ja helpottaa korvaavan anturin asentamista.

Langattoman verkon mesh-verkkorakenne lisää verkon luotettavuutta. Signaalilla on monta reittiä, joista järjestelmä valitsee automaattisesti aina voimakkaimman. Mitä enemmän reitittimiä on kuuluvuusalueella, sitä enemmän signaalilla on reittivaihtoehtoja. Verkkoon voidaan liittää jopa 100 anturia.

## **Tukiaseman liitynnät:**

- Selaimella suoraan tukiasemaan. (Internetin yli / paikallisesti)
- Ounet liityntä suoraan tukiasemasta. (Internetin yli)
- Modbus RTU liityntä paikallisesti.
- (Liityntöjä voidaan hyödyntää samanaikaisesti)

# **Salaus:**

Kaikki langattoman verkon kommunikointi on salattua. Salauksessa ja todentamisessa käytetään AES CCM + 128 bittistä avainta.

# **Alustava suunnittelu verkon rakentamisessa:**

- Talon rakenteet ovat ratkaisevassa roolissa, kun verkkoa suunnitellaan. Paljon metallia sisältävät rakenteet heikentävät signaalia. Samoin hissikuilut, sähkökeskukset, palo-ovet ym.
- Vanhat betonirakenteiset talot ovat helpompia verkon kannalta kuin 2010-luvulla rakennetut talot, joissa teräksen määrä rakenteissa on suurempi. Uudemmissa taloissa tarvitaan enenmmän reititittimiä kuin vanhoissa.
- Tukiasemasta kannattaa lähteä rakentamaan verkkoa etsimällä ensin sopiva "selkäranka" verkolle ja varustaa nämä anturit käyttöjännitteellä, jolloin ne toimivat reitittävinä elementteinä verkossa. Katso KUVA1.
- Kun verkko on saatu kuulumaan näiltä osin, lähdetään sijoittamaan paristokäyttöisiä antureita osaksi verkkoa.
- Huoneantureiden sijoittelussa tulee ottaa huomioon, että anturi ei ole milloinkaan suorassa auringon paisteessa. Samoin tulee huolehtia, että anturiin ei pääse vaikuttamaan muut ulkoiset lämmönlähteet kuten jääkaappi, televisio, tuuletusikkuna, vesipatteri jne.
- Tukiasema on monesti helpointa sijoittaa valvonta-alakeskuksen kanssa samaan tilaan (Lämmönjakohuone, IV-Konehuone), mutta esim. heikon 3G-kentän vuoksi optimaalisin paikka voi olla rakennuksen muissakin osissa. Tukiaseman keskeinen sijoituspaikka parantaa myös anturiverkon toimintaa, koska useampi anturi voi olla suoraan yhteydessä tukiasemaan ilman reitittimiä.
- Tukiasemaan on saatavissa myös jatkokaapelilla varustettu antenni, jolla voidaan parantaa anturiverkon kuuluvuutta.
- Tukiasema tarvitsee erillisen kotelon, esim. K118 joka sisältää myös tarvittavan virtalähteen.

# **Asennus**

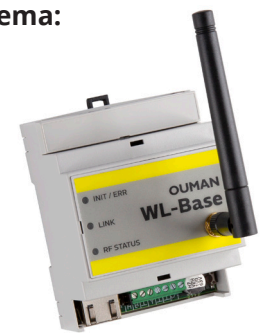

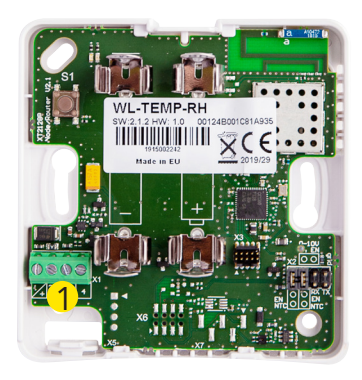

**Tukiasema:** Tukiasema kiinnitetään DIN-kiskon avulla seinään tai keskukseen. Keskusasennuksessa tukiasema tarvitsee ulkoisen antennin. Tukiasema tulee asentaa sisätiloihin (0°C...+50°C).

> Tukiasema voidaan kytkeä Ounetiin tai itsenäisesti internetiin, jolloin mittaustietoja voidaan tarkastella etäyhteyden avulla kiinteistön ulkopuolelta. Jos kiinteistössä on valmiina jo internetyhteys, voit käyttää sitä. Ellei internetyhteyttä ole valmiina, suosittelemme käyttämään Oumanin tarjoamaa 3G-yhteyttä.

> Tukiasema voidaan liittää myös paikallisessa sisäverkossa suoraan tietokoneelle ja modbus RTU-väylällä osaksi muuta automaatiojärjestelmää.

**Huonelämpötila- ja kosteusanturi:** Huoneanturit voidaan kiinnittää seinään ruuveilla tai tarrakiinnityksen avulla. Huomaa, että anturi asennetaan siten, että riviliittimet tulevat vasempaan alareunaan 1

> Huoneanturi sijoitetaan noin 150cm:n korkeudelle paikkaan, jossa se mittaa huoneiston keskimääräistä lämpötilaa. Huoneanturia ei tule asentaa sellaiseen paikkaan, jossa suora auringonpaiste tai muu lämmönlähde voi vääristää mittaustulosta.

> Huoneanturi tulee asentaa sisätiloihin (0°C ... +50°C). Huoneanturin AUX-liityntää hyödyntämällä voidaan anturiin kytkeä ulkoinen lämpötilamittaus, digitaalitulo, lähetinmittaus (0...10V) tai vesivuotoilmaisin (0-100%) (ks. s. 5).

**HUOM! Ulkoiseen virtalähteeseen (5 VDC) kytkettynä huoneanturista tulee automaattisesti reitittävä huoneanturi. AA-paristoilla varustettuna se toimii normaalina huoneanturina.** 

# **Langattoman verkon käyttöönotto interneryhteyden kautta**

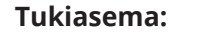

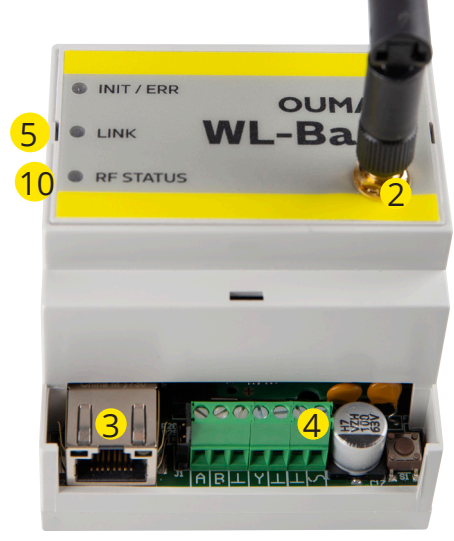

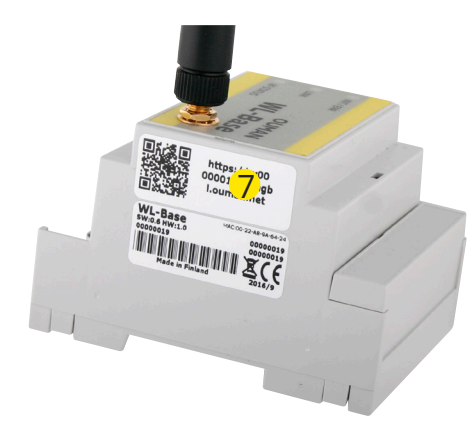

**Tukiasema:** 1. Tukiasema tulee asentaa ensimmäisenä.

2. Kytke antenni (tai jatkojohdolla varustettu lisäantenni) tukiaseman antenniliittimeen. **Antennia ei saa irrottaa tai kiinnittää, kun tukiasema on jännitteinen!**

3. Kytke Ethernet-kaapeli tukiaseman RJ45-liittimen ja internetliitynnän (reititin / 3G-modeemi) väliin.

4. Kytke käyttöjännite. Jännite kytketään riviliittimeen  $\sim$  ja maa viereiseen  $\perp$ -liittimeen. Kts. tekniset tiedot.

5. Odota, että LINK-valo palaa kiinteästi. Tähän voi mennä muutama minuutti.

6. Kun LINK-valo palaa kiinteästi, tukiasema on onnistuneesti liittynyt Ouman ACCESS -verkkoon.

7. Jos käytössäsi on laite, jolla voidaan lukea QR-koodeja, lue se tukiasemassa olevasta tarrasta. Muussa tapauksessa kirjoita tarrassa oleva www-osoite tai laitteen DHCP:ltä saama IP-osoite nettiselaimeen. Paikallisesti sisäverkossa voidaan käyttää ouman.local päätettä, ouman.net sijaan.

8. Kirjaudu tukiasemaan. Salasana on tukiaseman kyljessä olevassa tarrassa. Käyttäjätunnus = service. Ensimmäisen kirjautumisen yhteydessä tukiaseman nimeä ehdotetaan muutettavaksi. Tähän voi asettaa esimerkiksi kohteen nimen. Nimeä voidaan muuttaa myös asetuksista.

9. Suosittelemme salasanan muuttamista. Jos salasanaa ei muuteta, pysyy salasana voimassa (jokaisella tukiasemalla on yksilöllinen salasana). Muutettua salasanaa ei voida palauttaa alkuperäiseen muuten kuin palauttamalla tukiaseman tehdasasetukset (ks. s.14, HW reset). Lisäksi tukiasemaan voidaan kirjautua ns. käyttäjäsalasanalla, jolla päästään vain katselemaan mittauksia. Tunnus = user, Salasana=Wireless.

10. Kytke asennustila päälle käyttöliittymästä. Tukiaseman RF-Status palaa vihreänä (ks. s. 6 Web UI kuva2, kohta 4.)

11. Asennustilan käynnistyminen vie noin minuutin. Tämän jälkeen tila on päällä 90 min, ellei sitä keskeytetä käyttöliittymästä

12. Siirry kohtaan antureiden käyttöönotto (s. 4.)

## **Langatoman tukiaseman käyttöönotto ilman selainkäyttöliittymää**

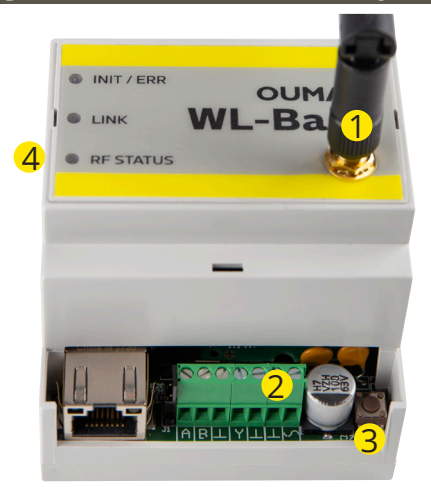

1. Kytke antenni (tai jatkojohdolla varustettu lisäantenni) tukiaseman antenniliittimeen. **Antennia ei saa irrottaa tai kiinnittää, kun tukiasema on jännitteinen!**

2. Kytke käyttöjännite. Jännite kytketään riviliittimeen  $\mathcal{S}$ ja maa viereiseen  $\perp$ -liittimeen. Voit hankkia teholähteen (WL-BASE POWER) Oumanilta.

3. Paina tukiaseman asennustila-painiketta.

4. Tarkista, että RF-Status -merkkivalo syttyy tukiasemassa. Kun vihreä valo palaa, käyttöönottotila on päällä.

A RS-485 väylä (isoloimaton)

5. Siirry kohtaan antureiden käyttöönotto (s. 4)

#### **Lisävaruste**

**WL-BASE POWER (pistotulppamuuntaja):**

Ulkoinen teholähte WL-BASE tukiasemalle 24 VDC

Kytkentä Punainen  $\mathcal{S}$ , Musta  $\perp$ 

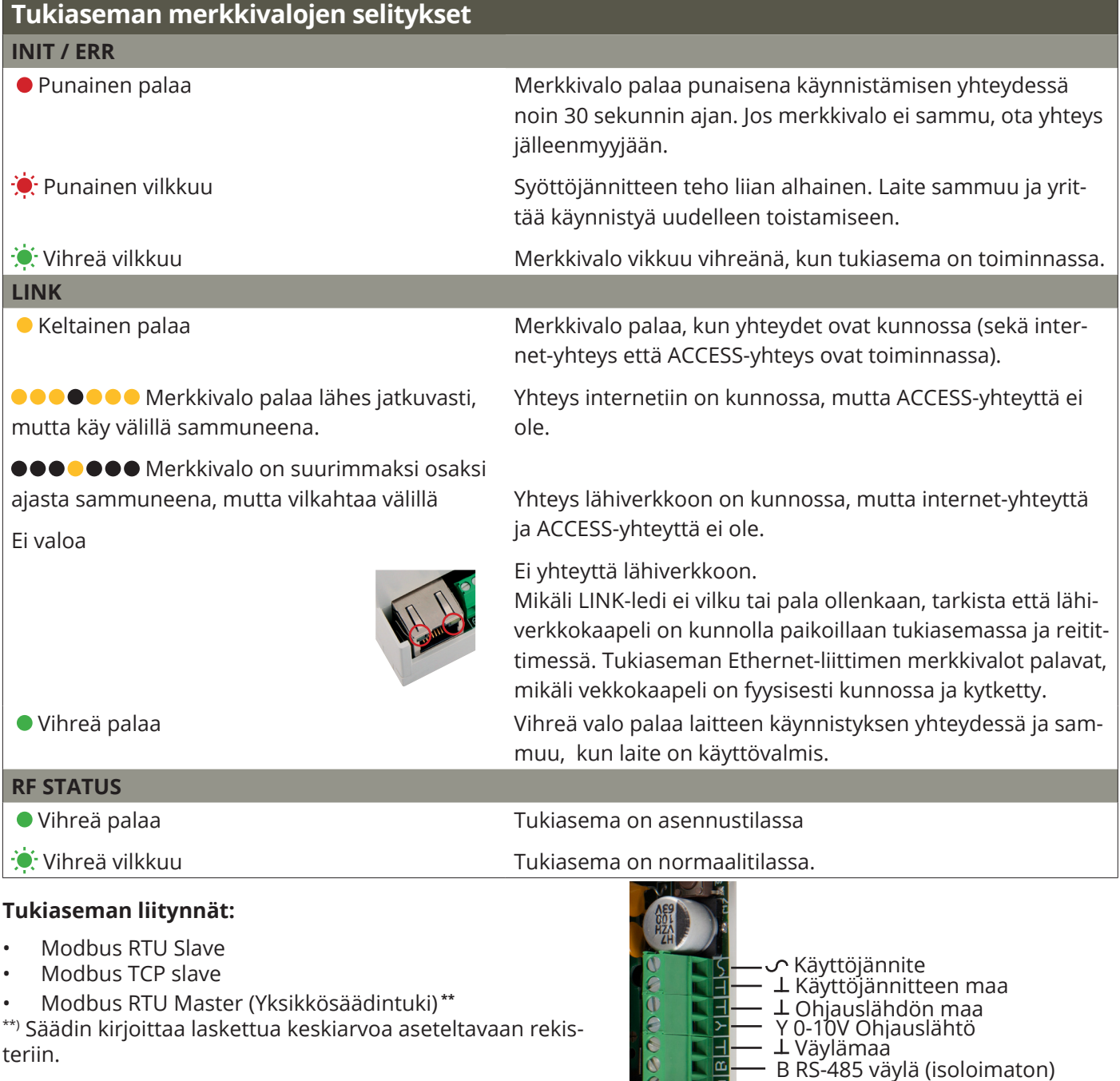

#### **Antureiden käyttöönotto**

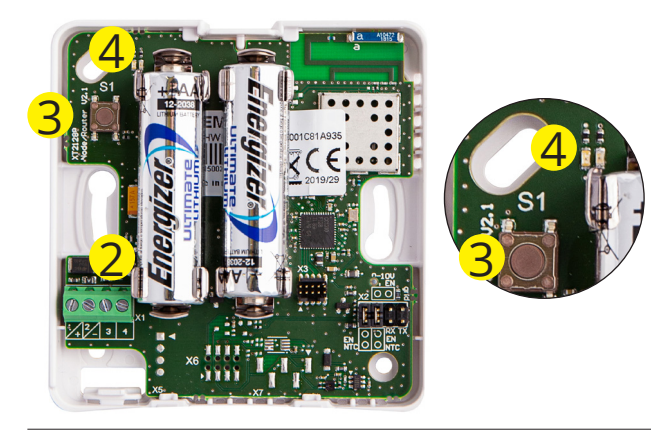

1. Suorita tukiaseman käyttöönotto ennen antureiden käyttöönottoa (ks. s. 2-3).

2. Avaa huoneanturin kansi ja kytke paristot tai käyttöjännite, jos anturista on tarkoitus tehdä reitittävä. Paristoja voidaan käyttää samanaikaisesti käyttöjännitteen kanssa varmistamaan reitityksen mahdollisessa sähkökatkotilanteessa. Käytettäessä paristoja reitityskätössä, on anturi ensin otettava käyttöön ulkoisella sähkönsyötöllä, jotta se tunnistaa itsensä reitittäväksi anturiksi. Lisää paristot vasta tämän jälkeen.

Reititys on hieman hitaampaa paristoilla ja on myös otettava huomioon, että paristot eivät kestä kovin pitkään jos sähköt ovat poikki useita päiviä. (Pariston kulutus riippuu reitittävänä olevien anturien määrästä)

3. Mikäli kumpikaan led ei vilku nopeasti, paina anturin asennuspainiketta lyhyesti (tai aseta paristot paikalleen) .

**111** 4. Vihreä ja punainen led vilkkuvat nopeasti vuorotellen analysoinnin ajan. Analysointiajan jälkeen ledit indikoivat yhteyden tilan. Ledit vilkuvat/palavat eri tavalla eri tilanteissa.

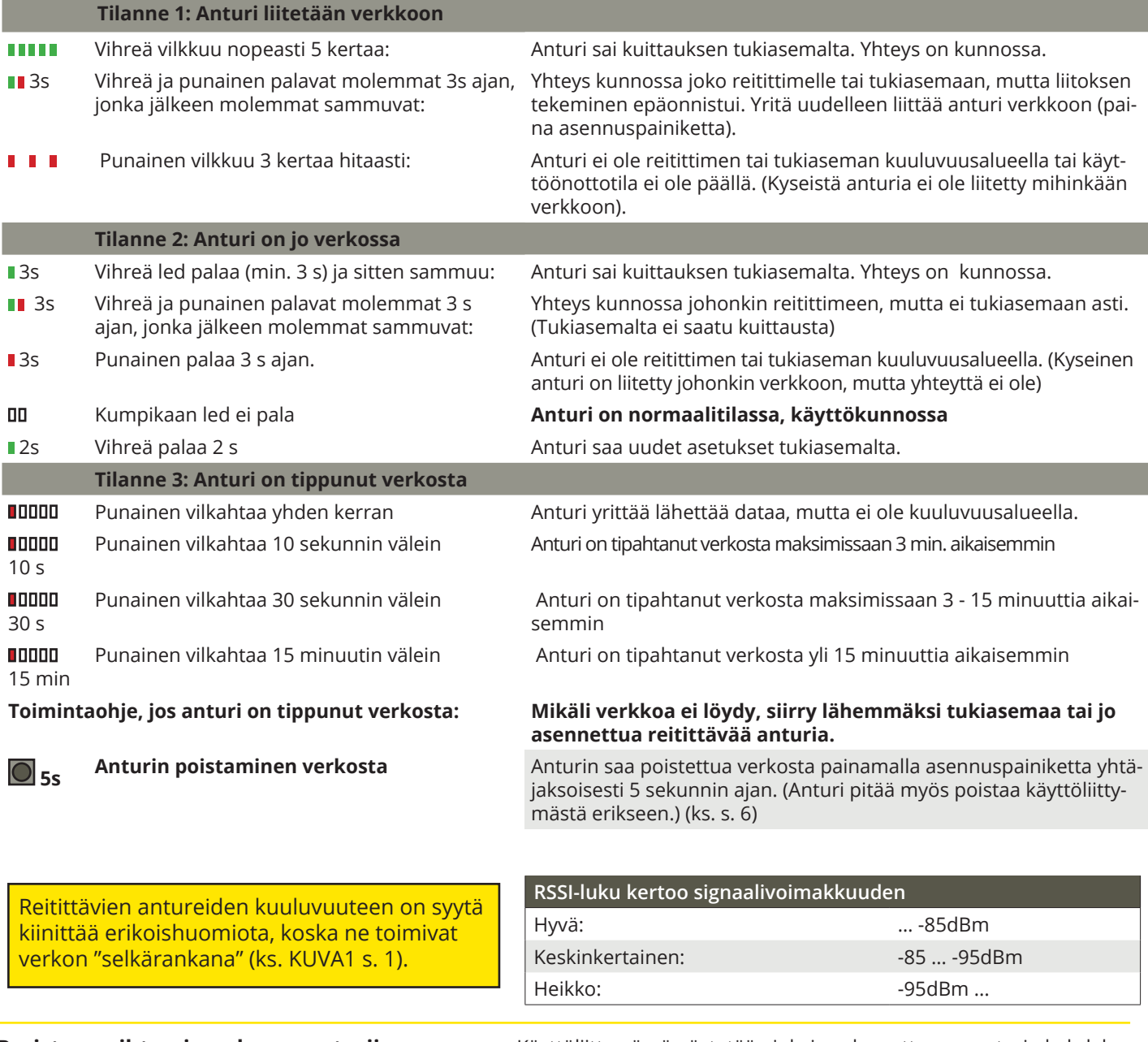

 $\overline{O}$ 

**Pariston vaihtaminen huoneanturiin käyttöliittymässä näytetään jokaisen langattoman anturin kohdal**la paristojen varaus. Mikäli varaus on alle 10%, näkyy lukema punaisella ja käyttöliittymässä näkyy punainen huutomerkki oikeassa yläkulmassa. 10% alarajan voi muuttaa käyttöliittymästä.

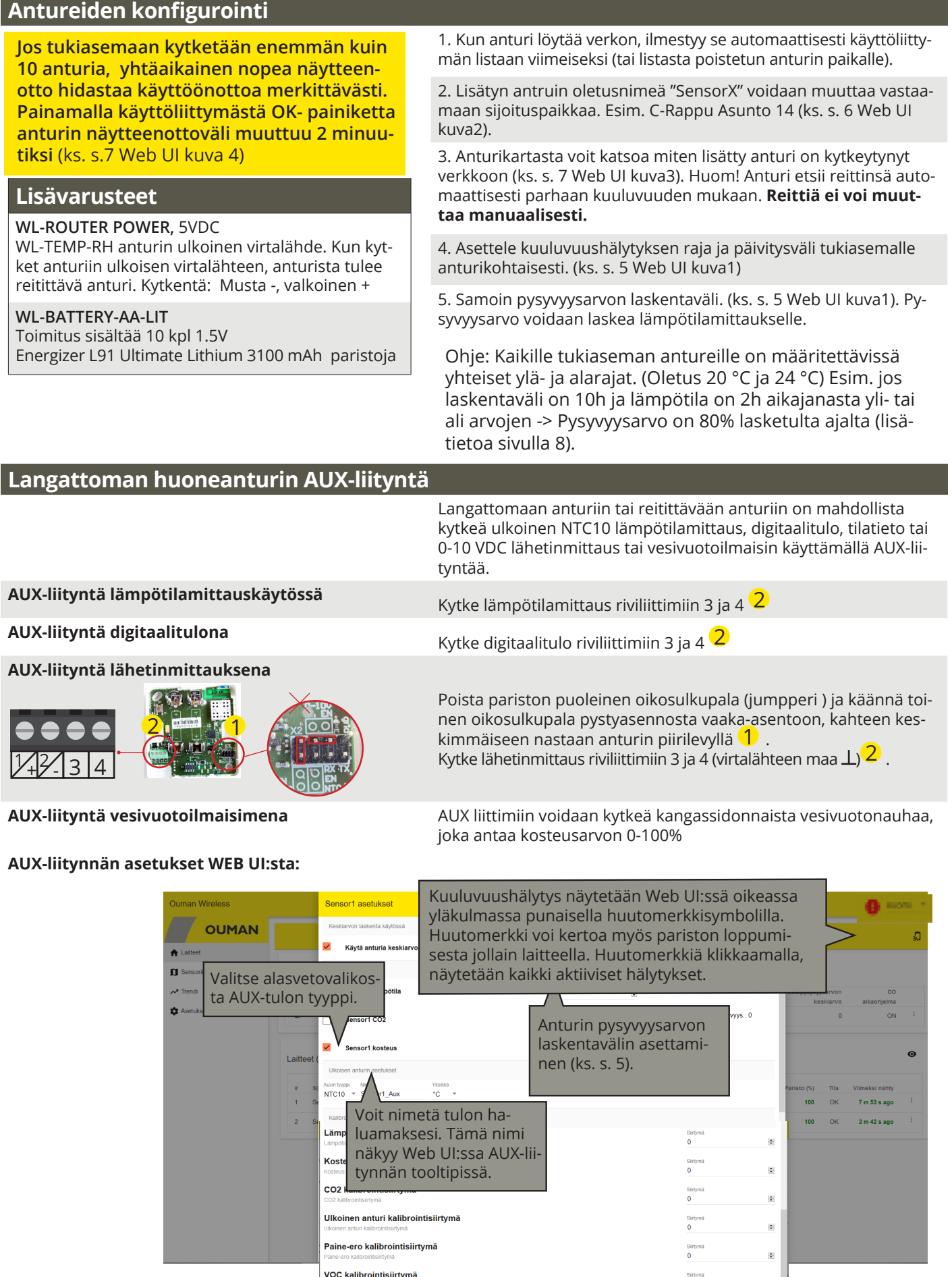

Muihin asetuksi yleensä koskea.

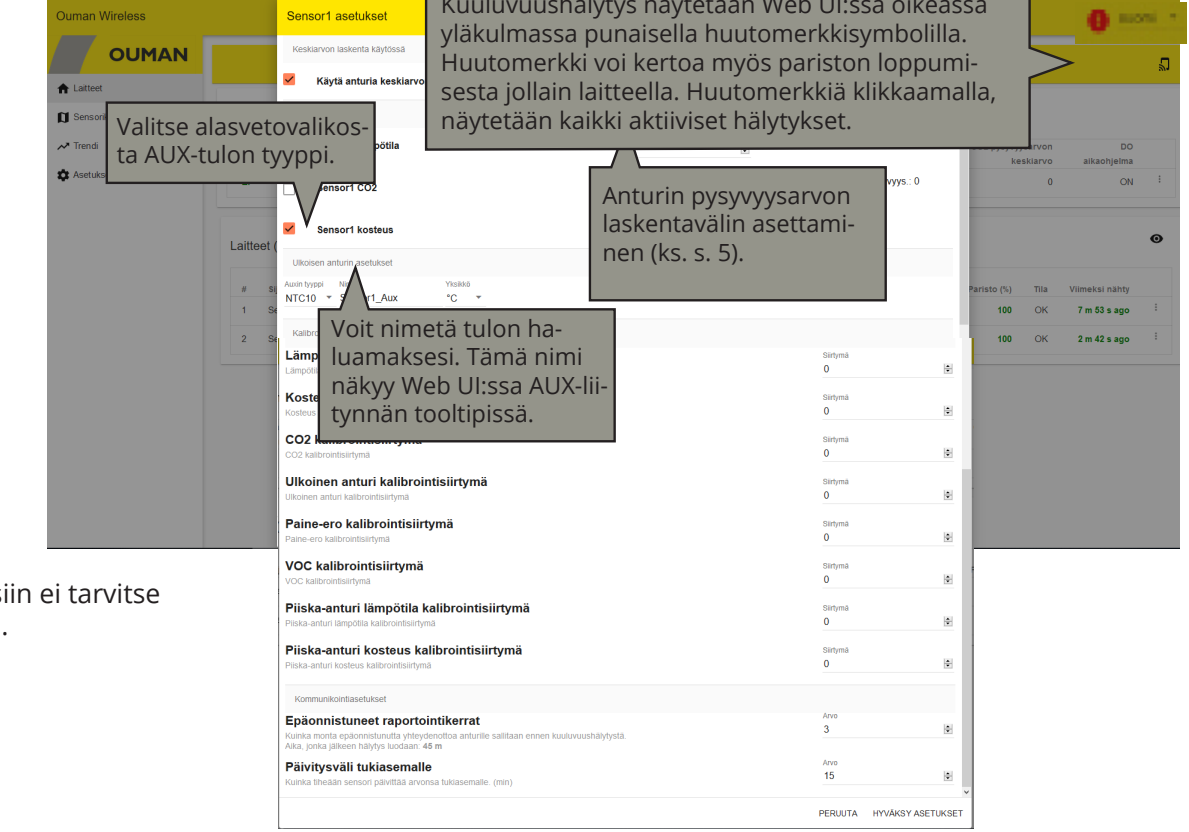

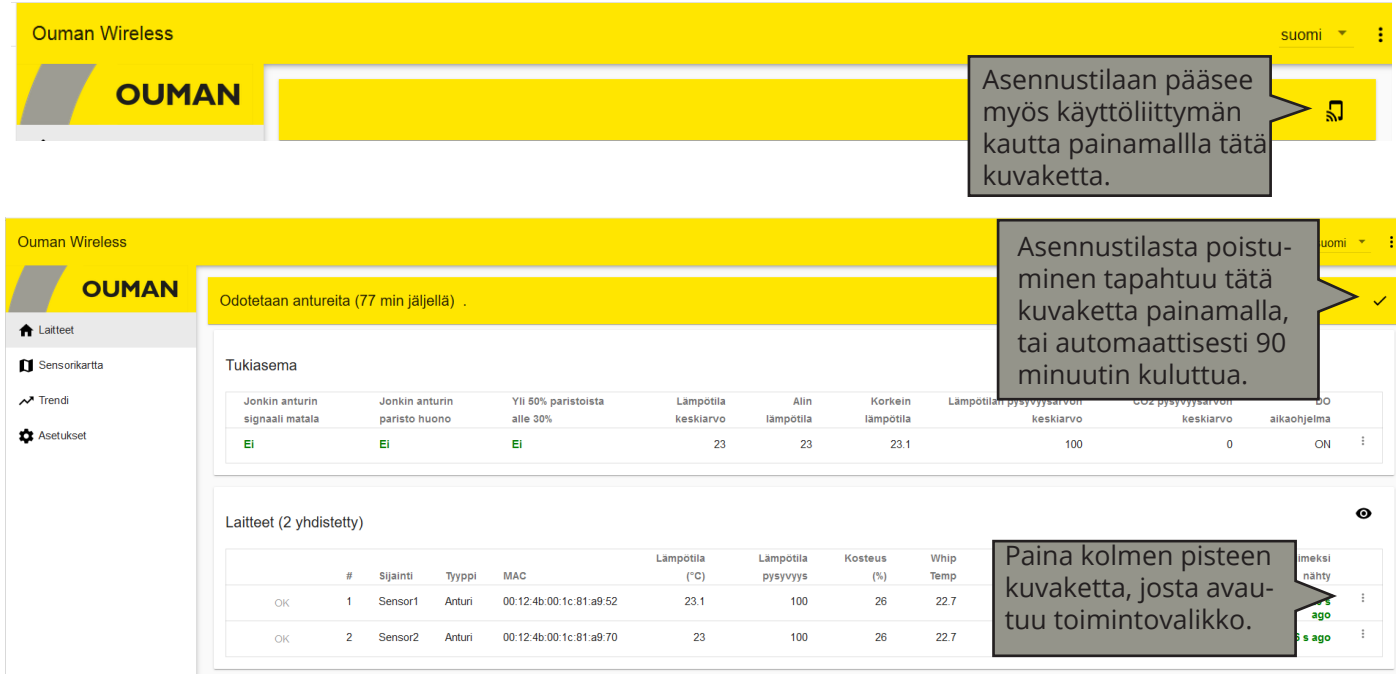

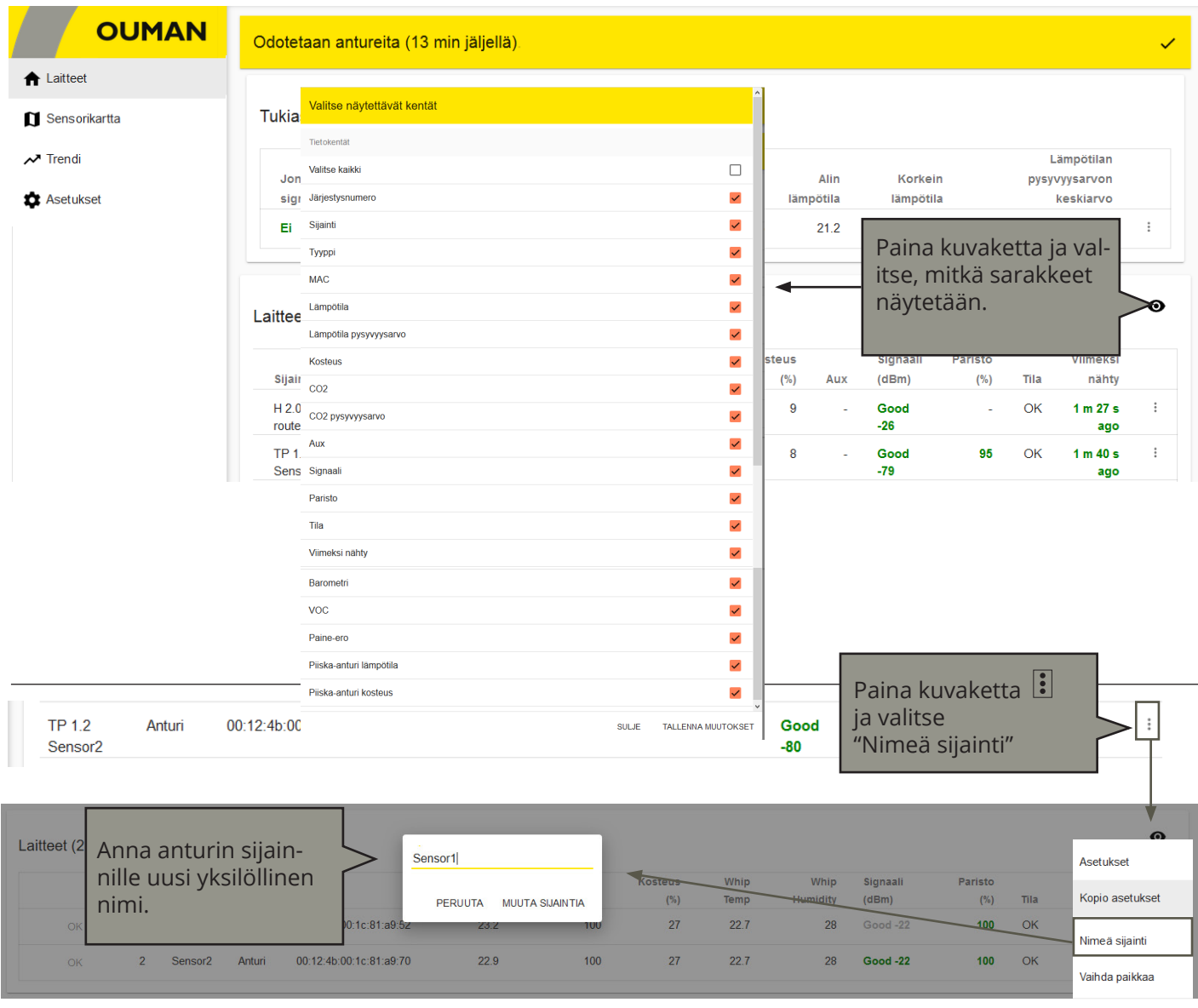

Poista anturi

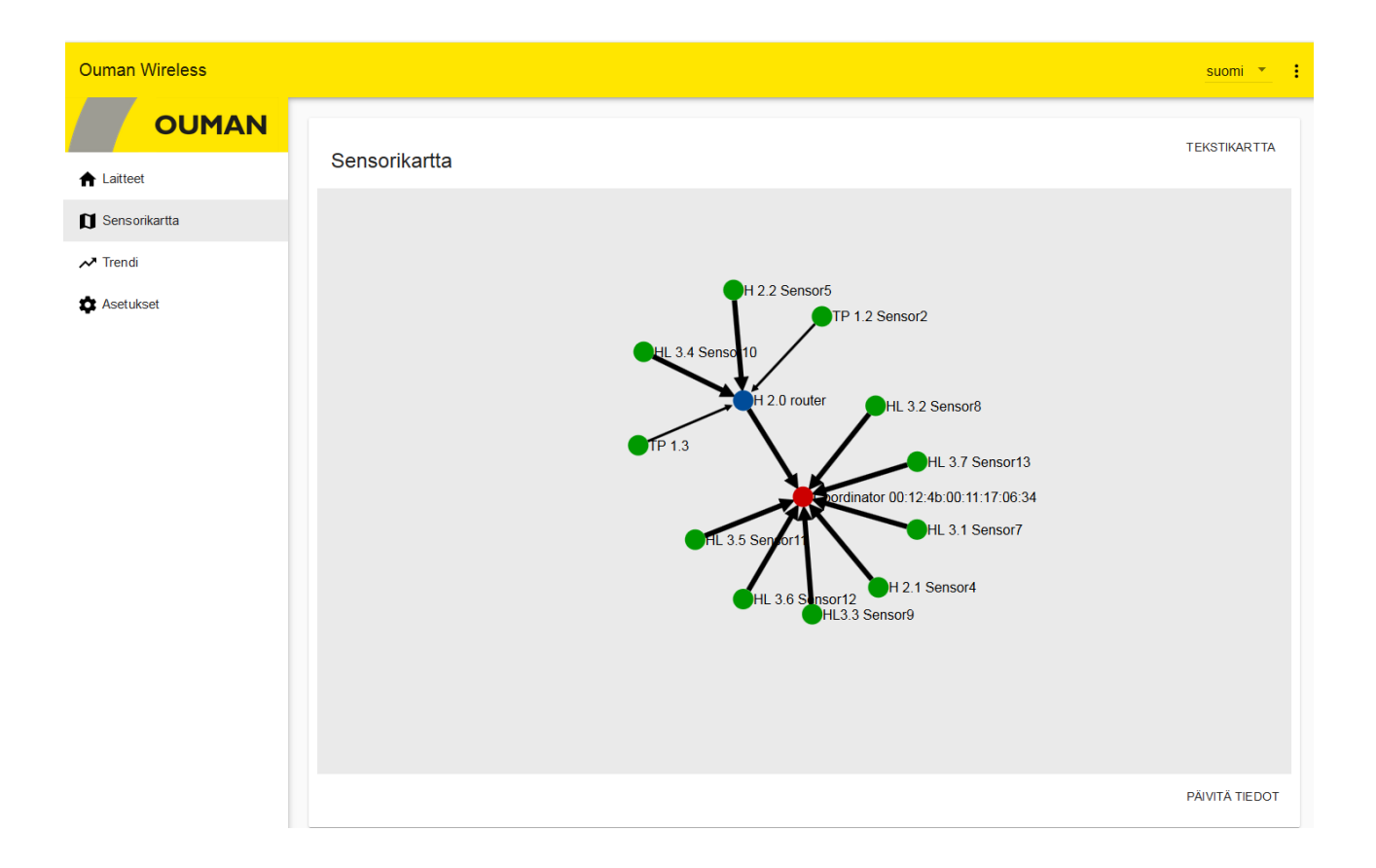

# **Antureiden näytteenottoväli**

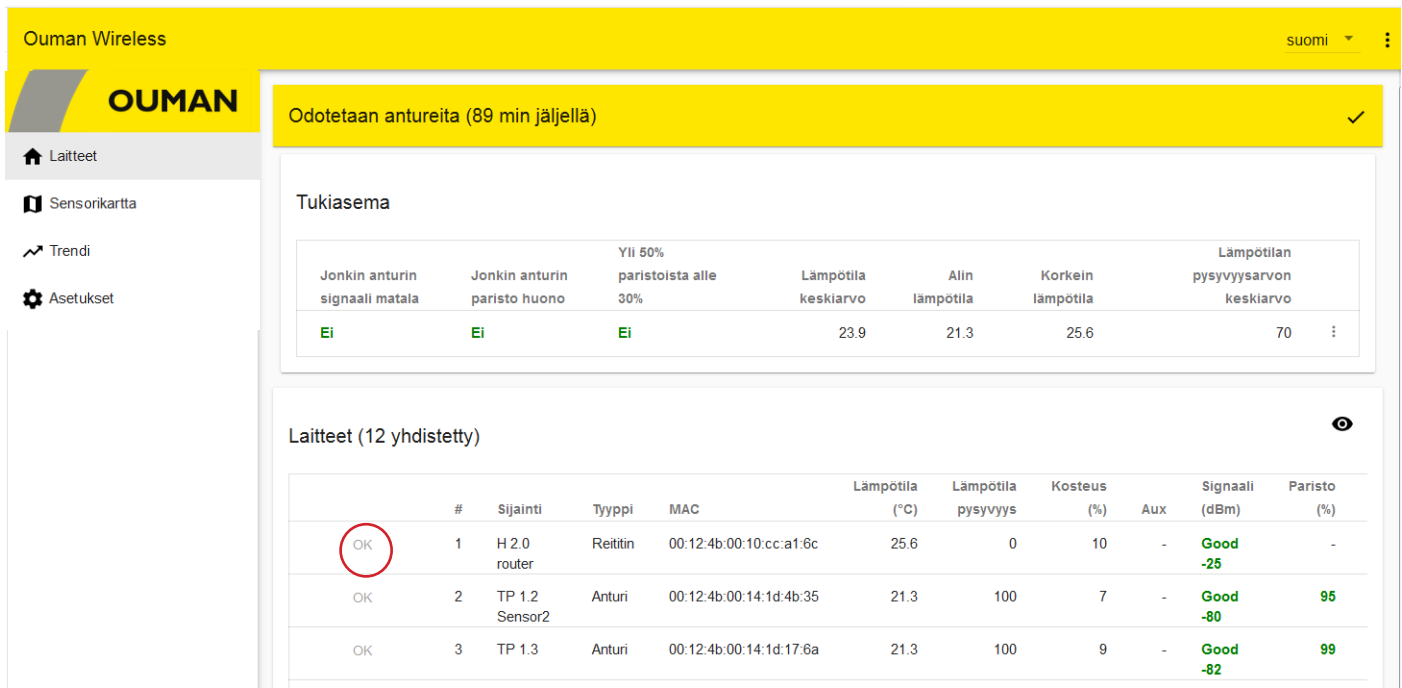

**OK-painike:** Asennustilassa antureiden näytteenottoväli on oletuksena 5 s. Tällä nopealla 5 s:n näytteenottovälillä voi ilmetä kommunikoinnin hidastumista tai jopa täydellistä tiedonsiirron katkeamista, jos antureita on "liittymistilassa" 10 kpl tai enemmän. Klikkaamalla OK-painikketta kyseisen anturin näytteenottoväli muuttuu 2 minuutiksi, jolloin toiminta nopeutuu.

Jos näytteenottoväliä ei muuteta käyttöönottotilassa, se muuttuu automaattisesti 15 minuuttiin (tehdasasetus), kun poistutaan käyttöönottotilasta.

Laitteiden asetuksissa voit asettaa "Päivitysvälin tukiasemalle" (näytteenottoväli). Anturi tarkistaa, onko asetusarvo muuttunut, aina kun anturi lähettää mittaustiedon tukiasemalle.

#### **Tukiaseman anturiasetukset**

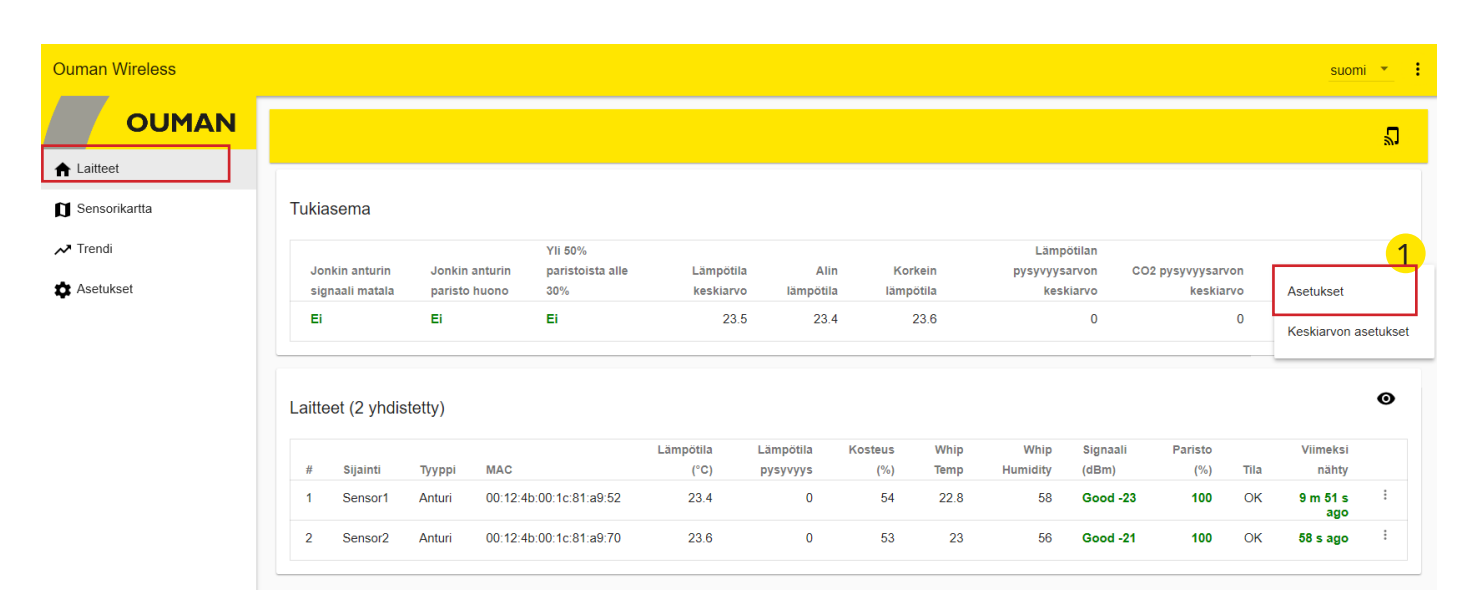

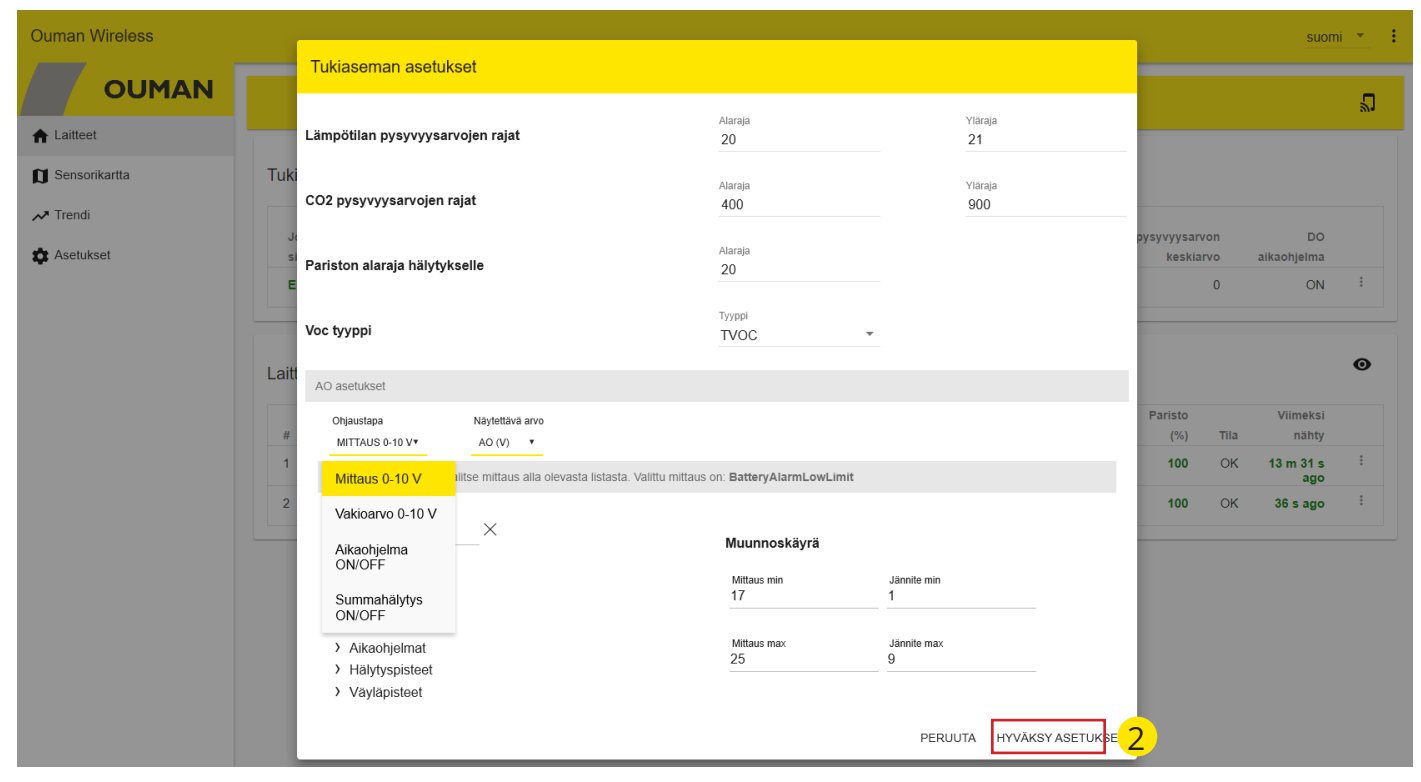

#### **Asetusarvojen pysyvyys**

Mittaustulosten esittämisen lisäksi tukiasema laskee valituista mittauksista keskiarvoja ja suodattaa virhearvoja. Nopeaa tarkastelua varten kaikista lämpötiloista tai CO2-pitoisuuksista lasketaan pysyvyysarvoa, joka kuvaa kuinka hyvin mitattu arvo on pysynyt annettujen raja-arvojen sisällä.

#### **VOC-tyyppi**

Voit valita, näytetäänkö VOC-mittaus TVOC-arvona vai CO2eq arvona. TVOC mittaa haihtuvien orgaanisten yhdisteiden kokonaispitoisuutta.

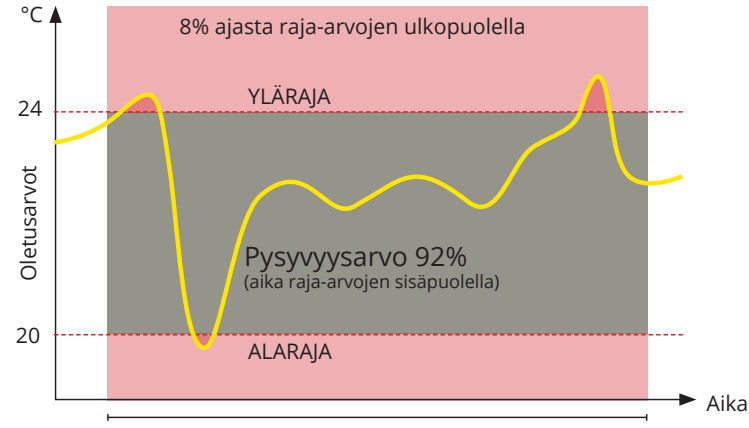

Tarkastelujakso, oletusarvo 3h

# **Tukiaseman AO-asetukset**

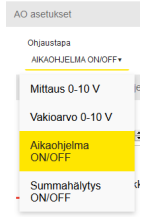

**AO-lähtöä voi ohjata 0-10V mittaus, vakioarvo, ON/OFF aikaohjelma tai ON/OFF summahälytys.** 

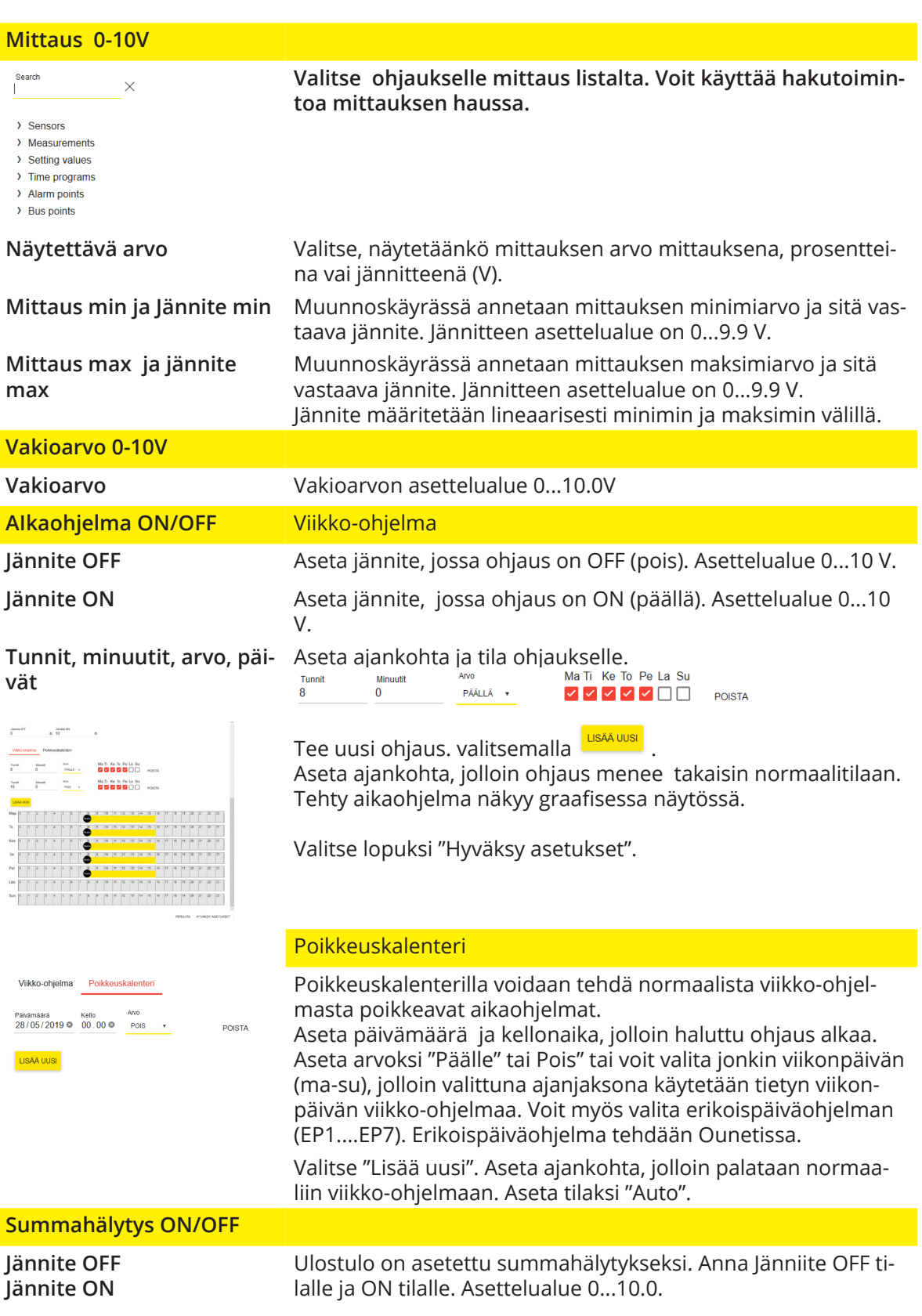

## *Laitteet -> Tukiasema -> -> Keskiarvon asetukset*

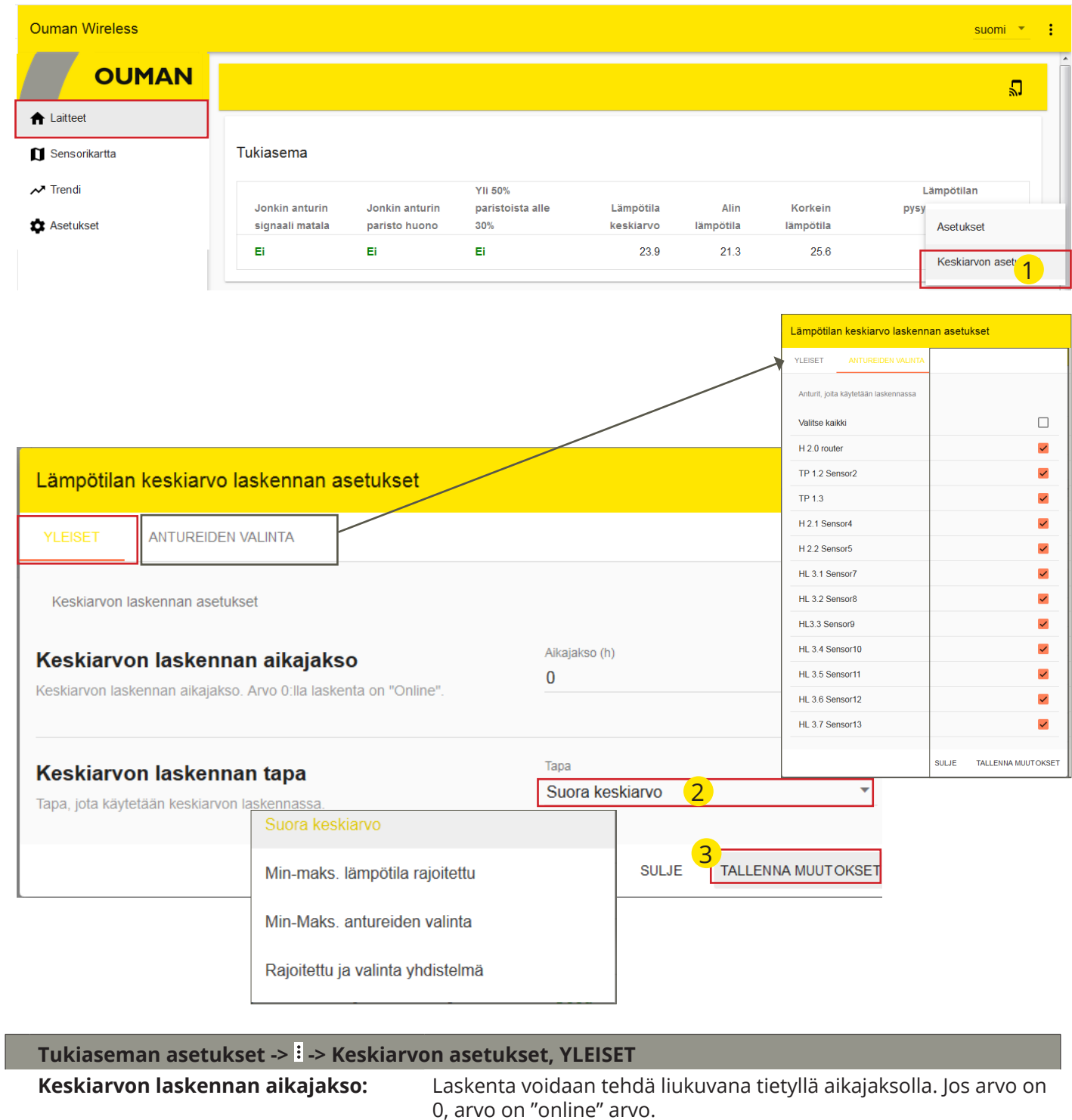

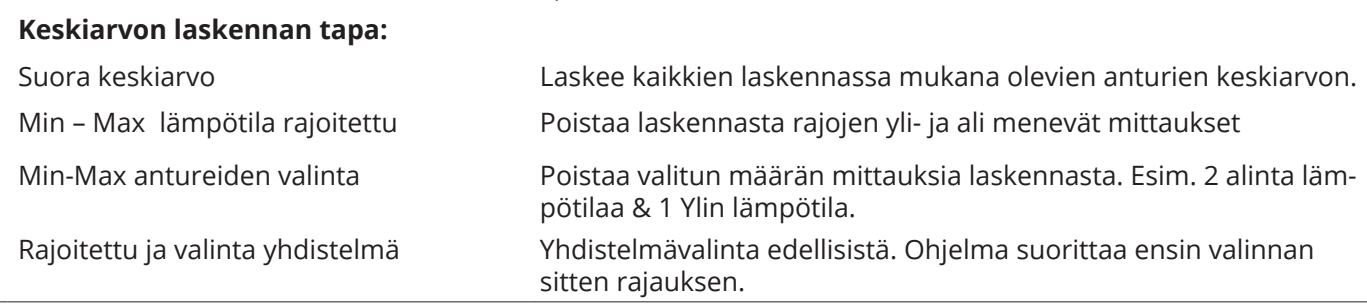

**Mikäli jokin anturi tippuu verkosta, sitä ei oteta huomioon keskiarvolaskennassa.**

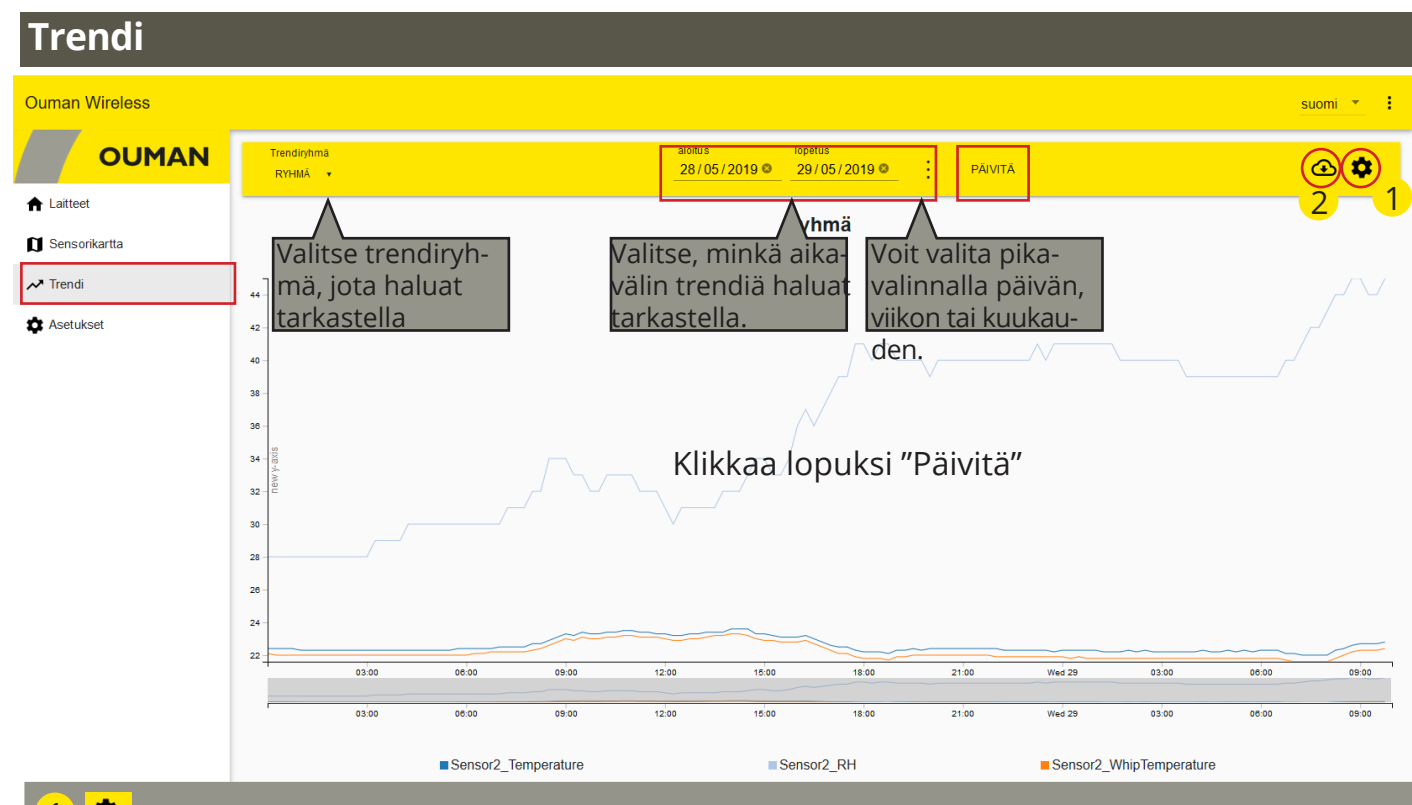

# 1 **Pisteasetukset**

**Etsi** Valitse trendipiste valikosta. Voit käyttää apuna etsi-toimintoa.

**Filter points** Voit suodattaa hakutoimintoa. Voit valita, näytetäänkö kaikki (All) pisteet vai ainoastaan linkitetyt (Linked) tai Ei-linkitetyt (Unlinked) pisteet.

#### **Uusi ryhmä** 1. Valitse uusi ryhmä

2. Nimeä uusi ryhmä ylikirjoittamalla nimi.

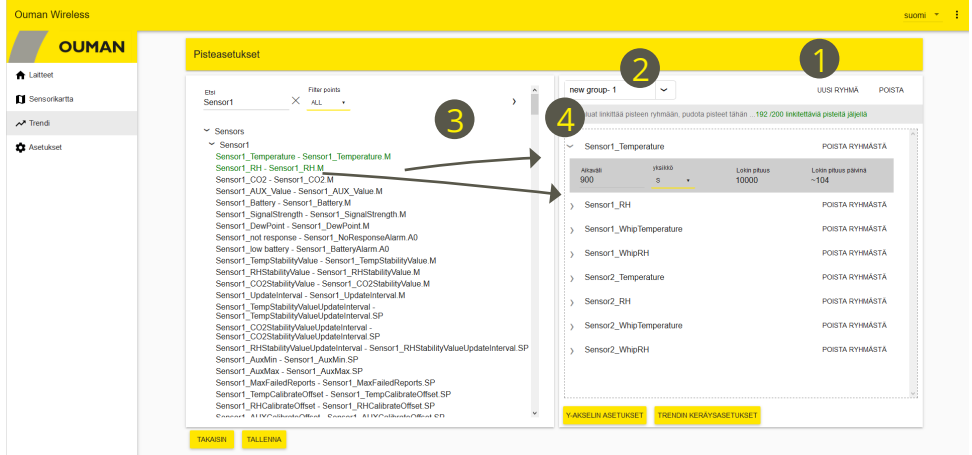

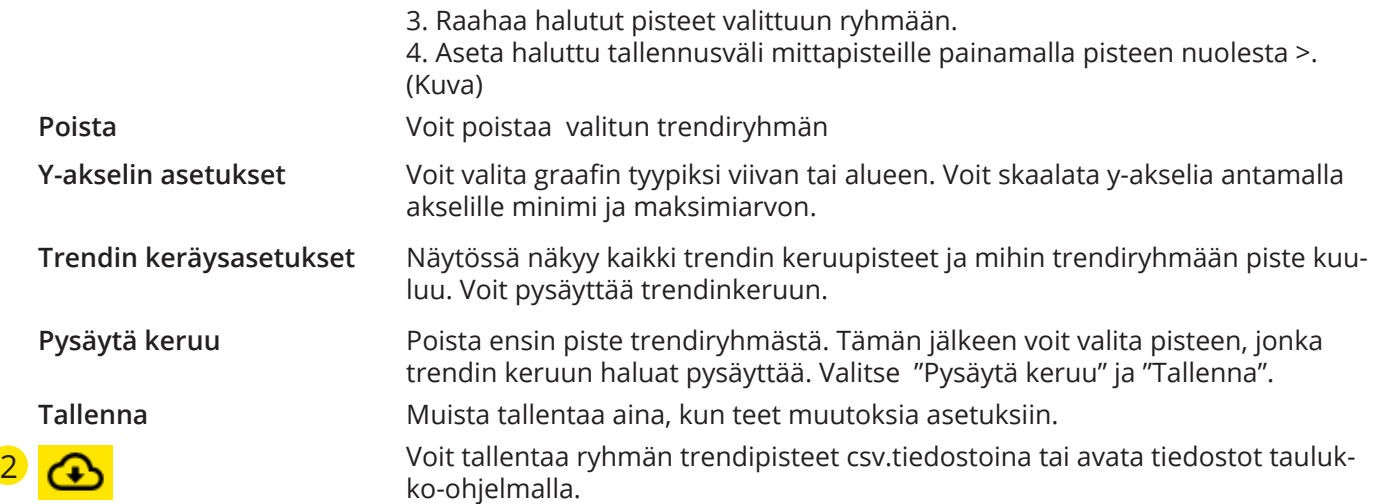

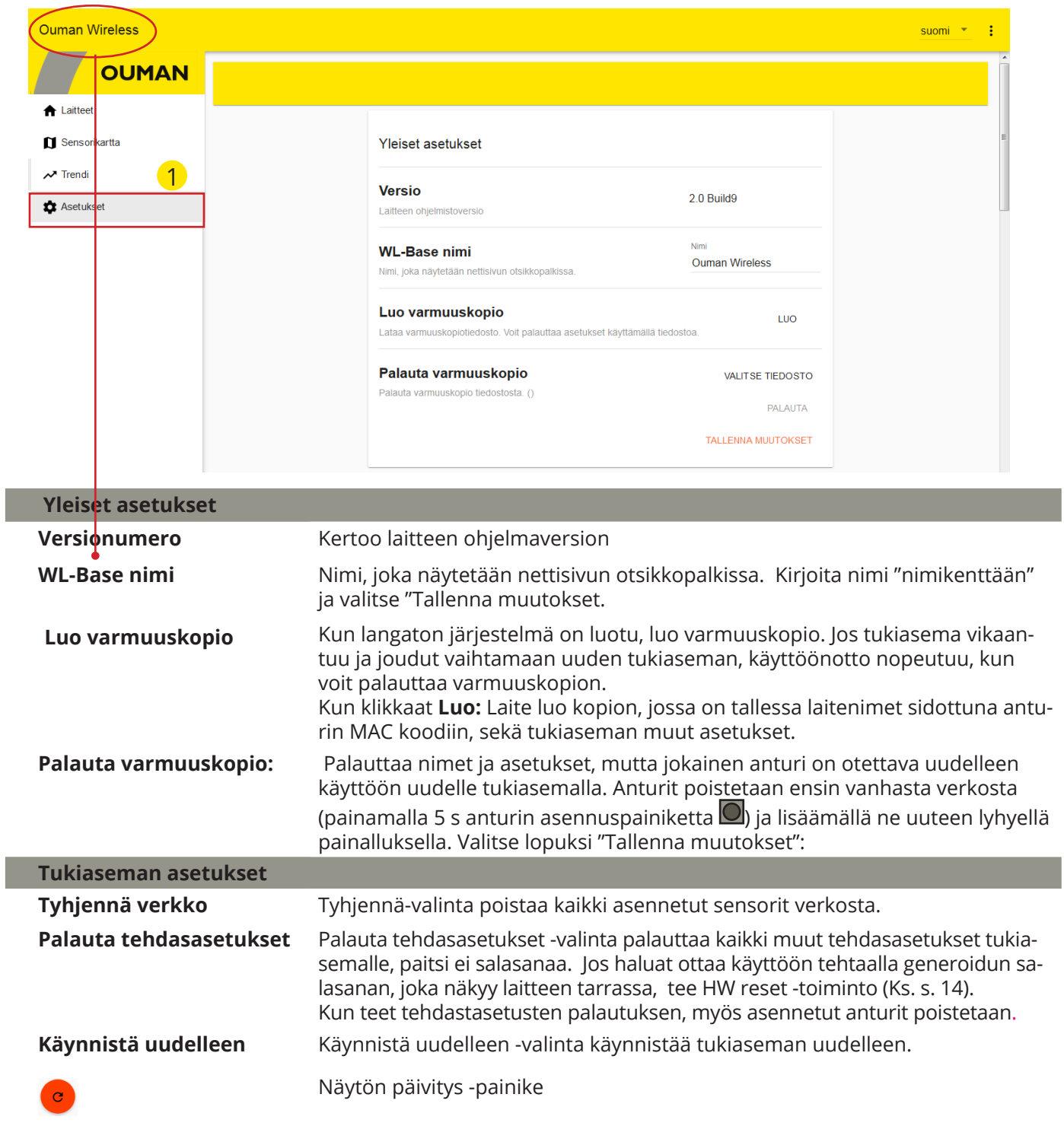

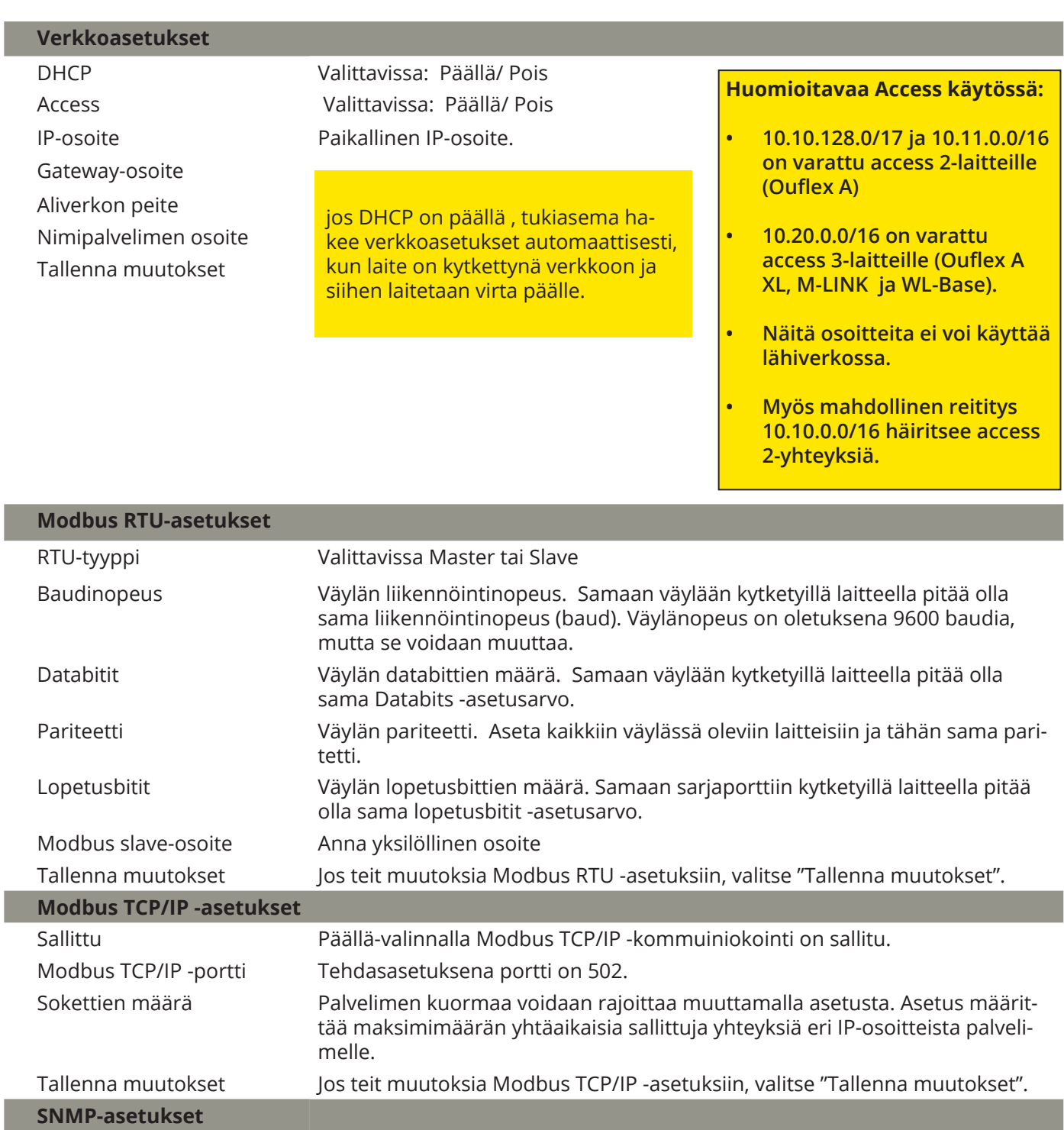

ı

F

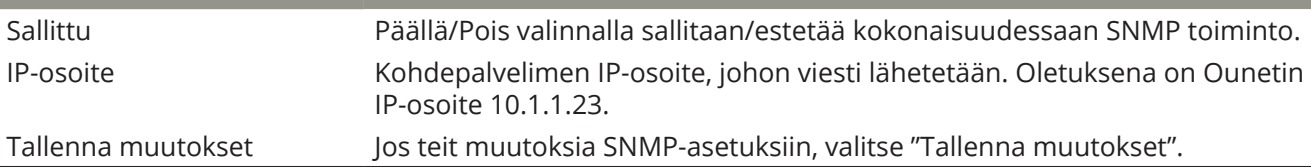

# **Kuvaustiedostojen lataaminen, versiotiedot ja salasanan vaihtaminen**

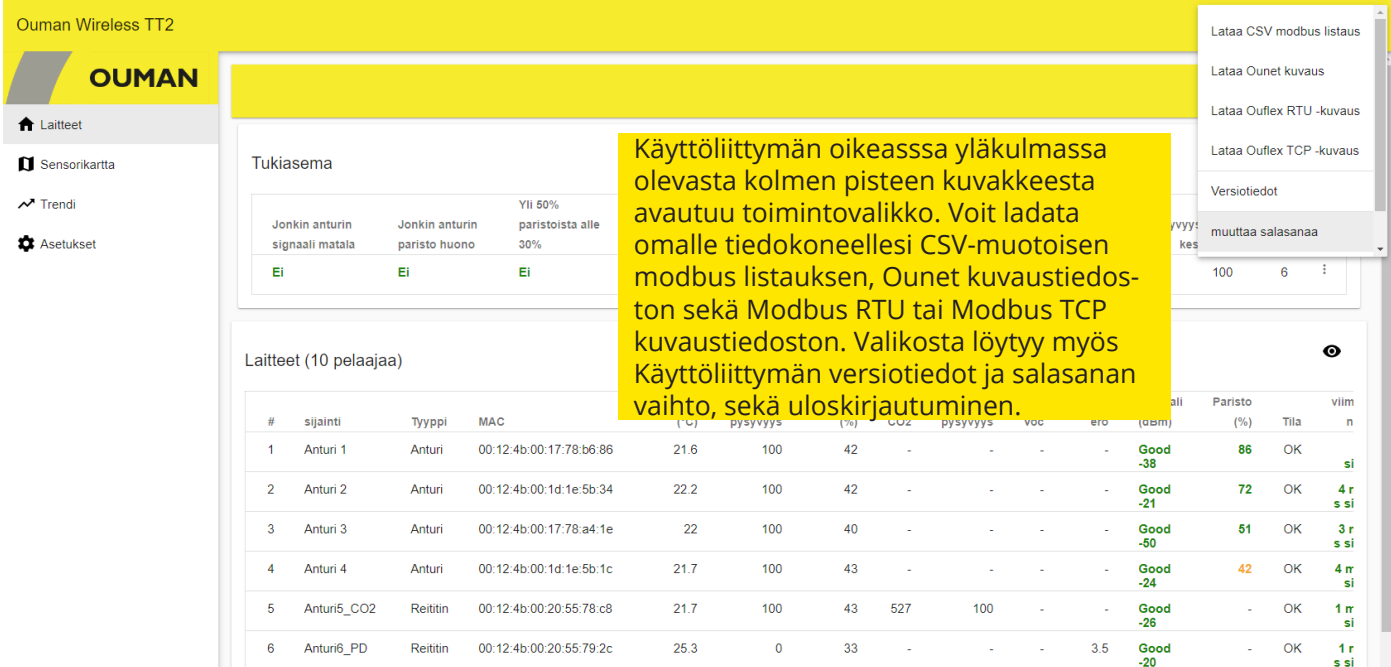

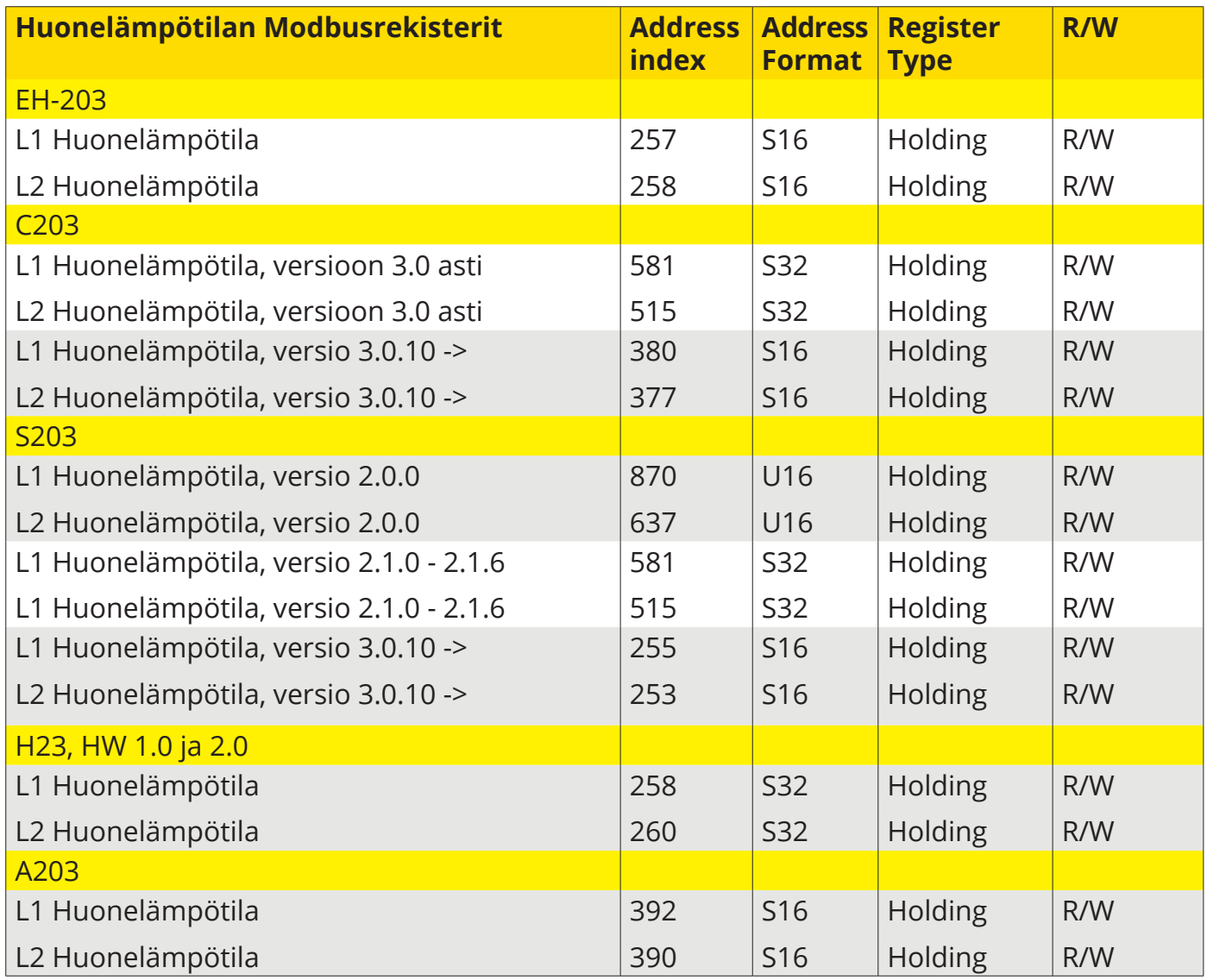

# **HW reset -toiminto**

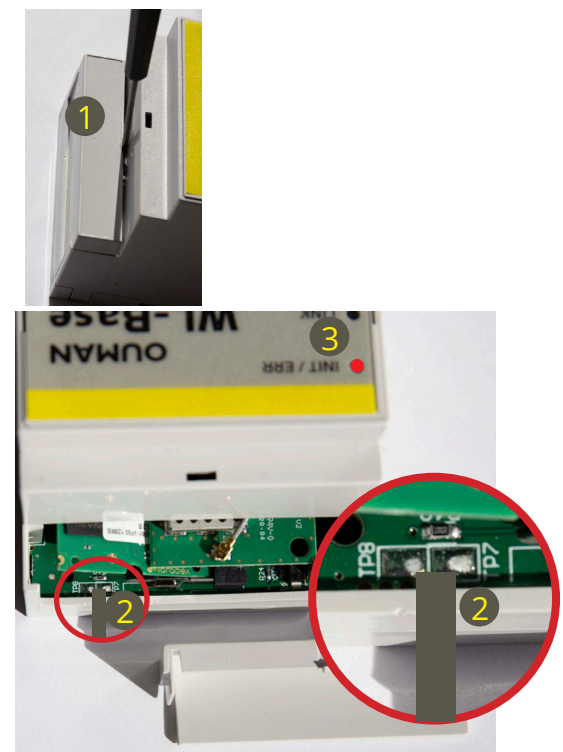

## **HW-reset -toiminto:**

- Palauttaa oletusohjelmatiedostot (Modbus-rekisterit, objektien oletusarvot jne.)
- Poistaa lokitiedostot (trendit, hälytykset, 6lbr-lokit jne.)
- Palauttaa sisäänkirjautumistiedot, jolloin salasanaksi tulee tukiaseman kylkeen laitetussa tarrassa oleva salasana ja käyttäjätunnus on service.
- Palauttaa IP-asetukset (DHCP ON)
- Poistaa kaikki anturit

# **Toimintaohje HW reset - toiminto:**

- 1. Poista tukiaseman yläosassa oleva suojakansi.
- 2. Oikosulje TP7 ja TP8 juotospisteet esimerkiksi ruuvimeisselin kärjellä ja pidä liitäntä noin sekunnin ajan, kun WL-Basessa on sähköt päällä.
- 3. WL-Base osoittaa HW-nollauksen asettamalla INIT / ERR-LED punaiseksi. LED palaa punaisena, kunnes laite on käynnistetty uudelleen.

# **Takuutiedot**

Ouman Oy ("**Myyjä**") antaa Laitteille 24 kk:n takuun Laitteiden materiaalin ja valmistuksen osalta, ellei osapuolten välisessä sopimuksessa ole sovittu muusta takuuajasta. Takuuaika alkaa Laitteiden kaupantekohetkestä. Raaka-aine- tai valmistusvirheen ilmetessä Myyjä sitoutuu, edellyttäen että kyseinen Laite lähetetään Myyjälle viipymättä ja viimeistään takuuajan päättyessä, korjaamaan virheen oman valintansa mukaan joko kunnostamalla vioittuneen Laitteen tai toimittamalla veloituksetta Ostajalle uuden korvaavan Laitteen.

Laitteen takuukorjaukseen toimittamisesta Myyjälle aiheutuvat kulut maksaa Ostaja, ja Myyjä vastaa palautuskuluista Ostajalle edellyttäen kuitenkin, että Laitteessa havaittu vika kuuluu Myyjän takuun piiriin.

Takuu ei käsitä vaurioita, joiden aiheuttajina ovat onnettomuudet, salamaniskut, tulvat tai muut luonnontapahtumat, normaali kuluminen, sopimaton, varomaton tai epänormaali käyttö, ylikuormitus, virheellinen hoito taikka uudelleenrakentamiset, muutokset ja asennustyöt, jotka eivät ole Myyjän (tai tämän valtuuttaman edustajan) suorittamia. Syöpymiselle alttiiden Laitteiden materiaalin valinta on Ostajan vastuulla, ellei asiasta ole toisin sovittu.

Mikäli Myyjä muuttaa Laitteiden rakennetta, se ei ole velvollinen tekemään vastaavia muutoksia jo ostettuihin Laitteisiin. Takuuseen vetoaminen edellyttää, että Ostaja on puolestaan oikein täyttänyt toimituksesta johtuvat ja sopimuksessa määritellyt velvollisuutensa.

Takuun puitteissa korvatuille tai kunnostetuille tavaroille Myyjä myöntää uuden takuun, kuitenkin vain alkuperäisen Laitteen takuukauden päättymiseen saakka. Takuun ulkopuolella suoritetusta Laitteen kunnostuksesta myyjä myöntää 3 kuukauden huoltotakuun, joka takuu koskee kunnostukseen käytettyä materiaalia sekä tehdyn työn. Tämä takuu ei rajoita kuluttaja-asiakkaalle pakottavan kuluttajansuojalainsäädännön nojalla kuuluvia oikeuksia.

**Lisätietoa toimitus- ja takuuehdoista osoitteessa www.ouman.fi**  (Ouman Oy - Yleiset toimitus- ja takuuehdot 2018).

# **Lisävaruste**

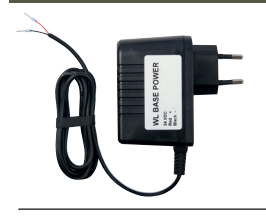

# **WL-BASE POWER (pistotulppamuuntaja):**

Ulkoinen teholähte WL-BASE tukiasemalle 24 VDC Kytkentä: Punainen

 Musta  $\mathbf{L}$ 

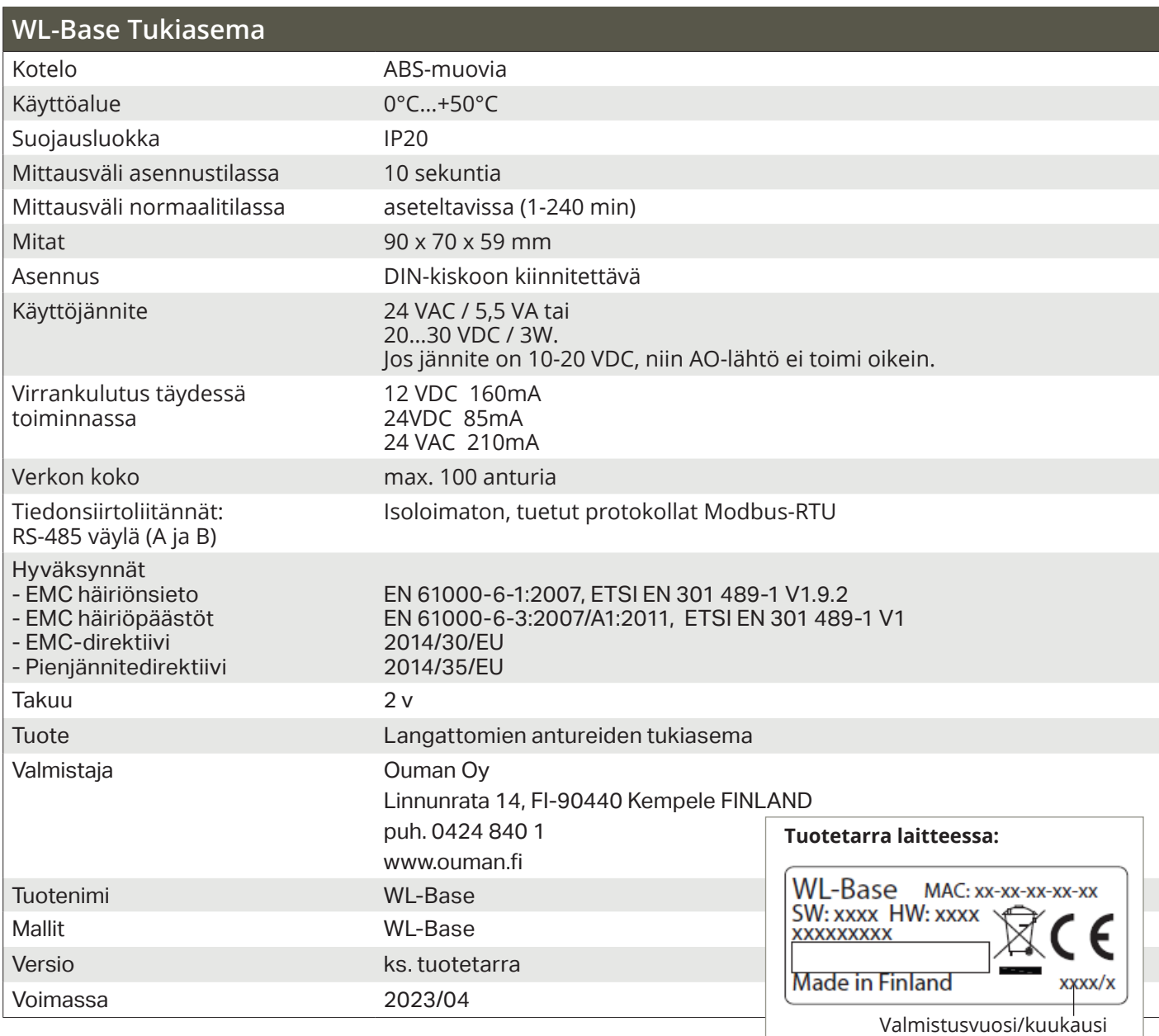

WL-Base includes open source software using the following licenses:

AFL, AGPLv3 with OpenSSL exception, BSD-2c, BSD-3c, BSD-4c, Curl license, Eclipse Public License, Flex license, GPL, GPLv2, GPLv3, Info-ZIP license, LGPLv2.1, LGPLv3.0, MIT, MIT with advertising clause, NTP license, OpenSSL License, pkgconf license, The "Artistic License", zlib license.

The open source software in this product is distributed in the hope that it will be useful, but without any warranty, without even the implied warranty of merchantability or fitness for a particular purpose, see the applicable licenses for more details.

#### **Tukiasema:**

- Access-toiminto, joka mahdollistaa kirjautumisen sisäiselle
- web-serverille internetin yli
- Sisäänrakennettu asennusta helpottava web-serveri
- Asennusmoodissa lyhyt mittausväli
- Ethernet, Modbus TCP/IP
- RS-485, Modbus RTU slave/master:
- Tuki yksikkösäätimille A203, C203, S203, H23 ja EH-203
- Kun WL-Base toimii Modbus RTU väylässä master-laitteena, WL-base laskee huonelämpötilojen keskiarvon ja kirjoittaa arvon väylän kautta yksikkösäätimelle huonelämpötilan mittaustiedoksi.
- Suorien yhteyksien suositeltava maksimimäärä tukiasemaan on 80 kpl. Signaali voi kulkea reitittävän anturin kautta, jolloin suorien yhteyksien tarve vähenee.

HUOM! Tukiasemaa ei tule kytkeä julkiseen internet-verkkoon ilman palomuuria! Tällainen on esimerkiksi kiinteä IP-osoite, joka näkyy ulkoverkkoon päin. Normaalisti 3G-modeemi/adsl/vdsl/kaapelimodeemi toteuttaa palomuuritoiminnallisuden, jolloin erillistä lisälaitetta ei yleensä tarvita mutta tilanne täytyy varmistaa verkonylläpitäjältä.

Pidätämme oikeuden tehdä muutoksia tuotteisiin ilman eri ilmoitusta.

YM0022B\_Wireless sensor system FIN\_v.2.3.3\_20230421/ MPa